## **Go to Cash Disbursement Report Page**

## **To View and Print the Cash Disbursements Report**

- 1. From the section menu bar, click *Go to Cash Disbursement Report Page*;
- 2. Screen goes to the Cash Disbursements Report Page;
- 3. Print the report by clicking the *print icon* as shown in the screen shot below.

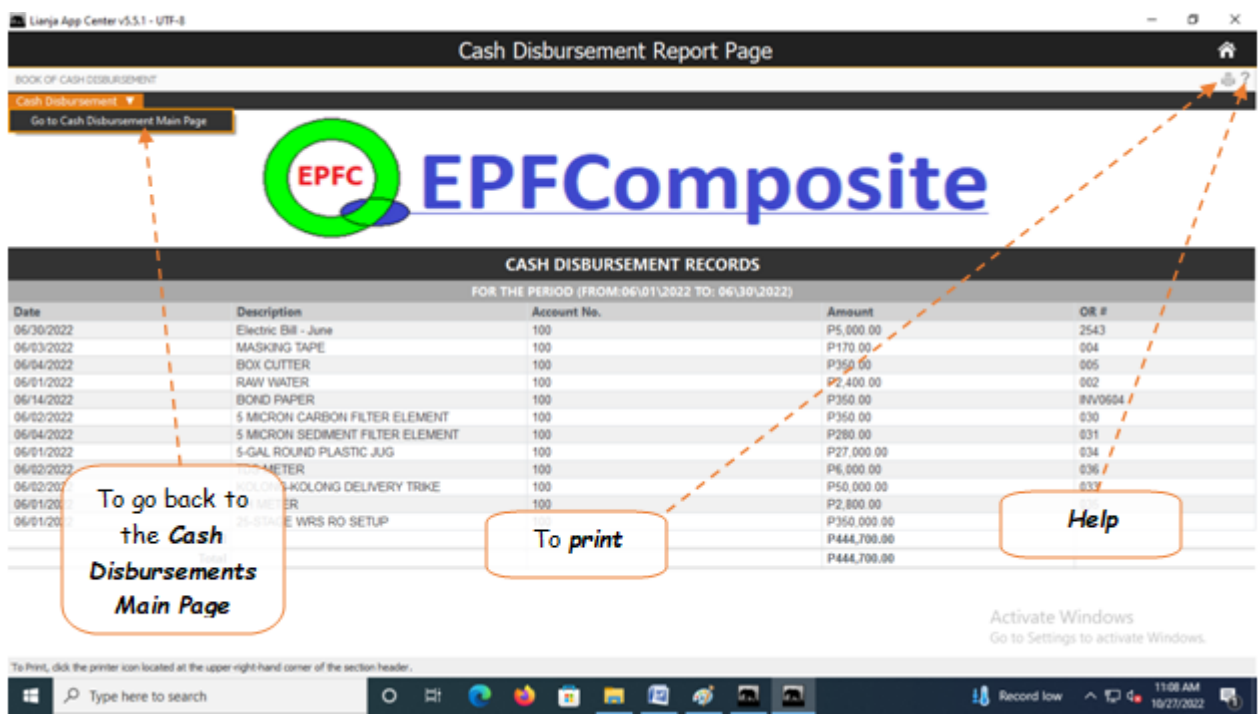